# **Start & Ziel Tasten in 3 Einsatzvarianten**

 **in TrainController (TC) - Version 8.xx / Gold -**

*TrainController (TC) ist ein Produkt und registrierter Name der Fa. Freiwald Software, Egmating*.

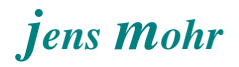

# Inhaltsübersicht

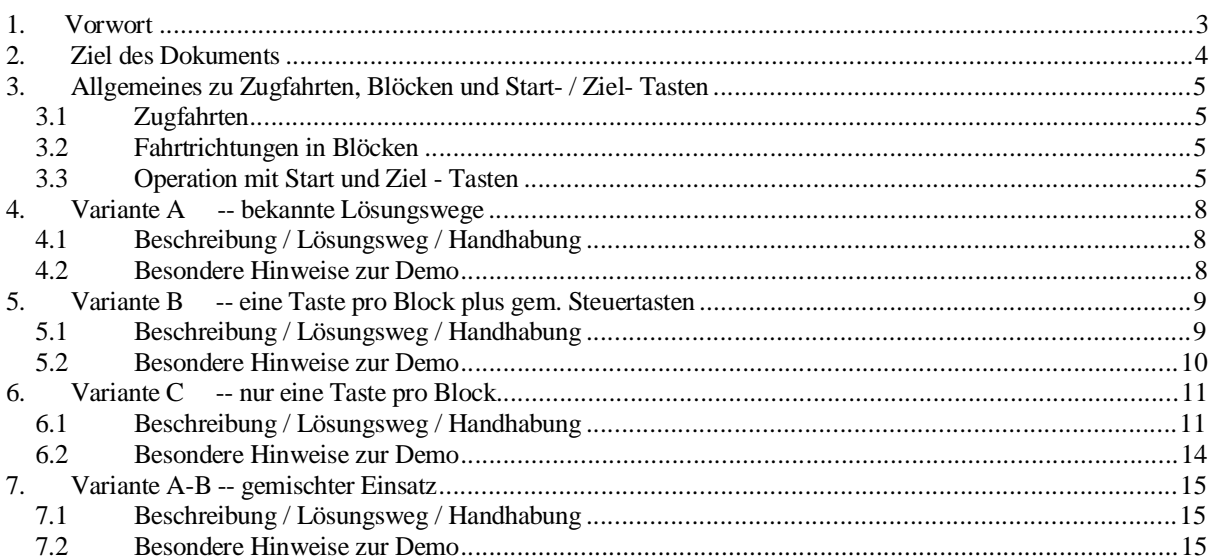

Start & Ziel - Tasten in 3 Einsatzvarianten in TC Version 8.xx GOLD

Seite 2 von 15<br>Version vom 21.03.2018

## **1. Vorwort**

Im TC - Forum wird immer wieder über den Einsatz von Start- und Ziel- Tasten zur Aktivierung einer AutoTrain - Zugfahrt diskutiert.

In letzter Zeit auch insbesondere unter dem Aspekt der neu erschienenen TC Version 9.xx mit geänderten / erweiterten Funktionen sowie Handhabungen. Diese geänderten Handhabungen schließen AuoTrain "Drag & Drop" (D&D) mit ein.

Zuletzt (3. 2018) erschien ein Beitrag von Rolf Wohlmannstetter unter dem Titel "Zugfahrten erstellen und bearbeiten mit TC 9.xx" indem auch die Start- und Ziel- Tasten (hier Variante A) im Zusammengang mit TC 9.xx vorgestellt wird.

Ich selbst hatte bereits in einem TC - WiKi Beitrag über die Drehscheibe auf diese Variante in einer Demo (TC 8.xx) verwiesen und diese beschrieben..

Dieses Dokument beschreibt 3 Varianten zur Ausgestaltung einer Anlage mit Start- und Ziel- Tasten, wobei die Varianten B und C eine Neuerung darstellen. Die Variante A wurde der vollständigkeithalber mit aufgenommen.

Dieses Dokument, als auch die Demo - Dateien, basieren auf der TC Version 8.xx. Leser welche die TC Version 9.xx einsetzen, können diese Dateien portieren und dort testen (was von mir nicht überprüft wurde).

Ferner können solche Leser auch die aufgezeigten Abläufe umgestalten und mit den neuen TC 9.xx Funktionen realisieren (was von mir nicht erfolgte).

Die Demo - Dateien können über die TC - WiKi "Einstiegseite zu diesem Thema" herunter geladen werden.

> Start & Ziel - Tasten in 3 Einsatzvarianten in TC Version 8.xx GOLD

Seite 3 von 15 Version vom 21.03.2018

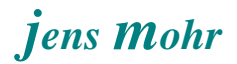

# **2. Ziel des Dokuments**

Dieses Dokument beschreibt die 3 Varianten auf der "TC Ebene" in jeweils eigenen Kapiteln. Die mit den Varianten zusammenhängenden TC Belange und Lösungsmöglichkeiten werden aufgezeigt.

Für jede Variante wurde eine Demo - Datei auf der Basis des in TC mitgelieferten Demo - Beispiels erstellt.

Der Leser soll anhand dieser Beispiele das jeweilige Prinzip und die Funktionalität kennenlernen.

Alle notwendigen Aktionen sind in den jeweils verwendeten Objekten integriert und können von dort übernommen werden.

Grundlage der beiliegenden Demo - Programme ist die in TC enthaltene und mit ausgelieferte Demo - Datei.

Am Ende soll der Leser einen Überblick über die theoretischen Möglichkeiten zur Ausgestaltung der Betriebsszenarien "mit nach Hause nehmen".

Dieses Dokument setzt intensive Kenntnisse des TC Programms in der Version Gold voraus.

> Start & Ziel - Tasten in 3 Einsatzvarianten in TC Version 8.xx GOLD

Seite 4 von 15 Version vom 21.03.2018

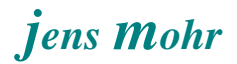

# **3. Allgemeines zu Zugfahrten, Blöcken und Start- / Ziel- Tasten**

#### **3.1 Zugfahrten**

TC kennt folgende Arten von Zugfahrten ...

- · Spontanfahrt
- · AutoTrain Fahrt mit Drag & Drop (D&D) als auch Menü bezogen
- · AutoTrain Fahrt mittels Operationen starten
- · "Feste Zugfahrten" im Fahrdienstleiter

Dieses Dokument befaßt sich ausschließlich mit der Zugfahrt " AutoTrain mittels Operationen starten".

#### **3.2 Fahrtrichtungen in Blöcken**

Blöcke können in TC so eingerichtet werden, daß Zugfahrten nur in einer Richtung möglich sind oder in zwei.

Bei einer Zugfahrt ist in TC grundsätzlich anzugeben in welcher Richtung der Zug (Lok) aus dem "Start" - Block herausfahren und in welcher Richtung er in den "Ziel" - Block einfahren soll.

*Für Spontanfahrten wird nur der Startblock mit der Ausfahrtrichtung festgelegt. Alle anderen Routen werden von TC unabhängig vom Nutzer ausgewählt und angefahren, solange bis die Spontanfahrt als Fahrt beendet wird. Es gibt kein vorher bestimmbares Ziel.*

*Bei "festen Zugfahrten" wird das im Fahrdienstleiter definiert. Hier hat eine Zugfahrt immer min. einen Startblock, kann aber auch x haben UND min. einen Zielblock, es können aber auch y sein.*

AutoTrain Fahrten im Sinne dieses Dokumentes haben immer nur einen Start- bzw. Ziel-Block.

#### **3.3 Operation mit Start und Ziel - Tasten**

*-- hier im Zusammenhang mit AutoTrain Zugfahrten -- -- mittels Start und Ziel Tasten können in TC auch "feste Zugfahrten" gestartet oder Weichenstraßen aktiviert werden; diese Varianten werden hier nicht betrachtet --*

Zum Einsatzverständnis müssen folgende Block - Szenarien betrachtet werden ..

- · Block als Stumpfgleis (Abstellgleis)
- · Block mit nur einer Fahrtrichtung (Einstellung in Blockeigenschaften)
- · Block im Bahnhof oder Strecke mit zwei Fahrtrichtungen

Mittels der Start - Ziel - Tasten muß dem Programm (AutoTrain) mitgeteilt werden wer ist der Start-Block und in welcher Richtung soll gefahren werden bzw. wer ist der Ziel - Block und wie ist einzufahren.

> Start & Ziel - Tasten in 3 Einsatzvarianten in TC Version 8.xx GOLD

Seite 5 von 15 Version vom 21.03.2018 Hierzu gilt folgende Regel:

Die erste betätigte Taste markiert den Startblock, die zweite den Zielblock. Die zweite Taste muß innerhalb von ca. 10 sec nach der ersten Taste gedrückt werden.

Ist dies nicht der Fall, dann "verwirft" TC den ersten Tastendruck und der zweite wird als erster ausgewertet.

Die Blockzuordnung der Taste erfolgt über die Operation in der Taste. Im Register Operationen ist der entsprechende Block auszuwählen, der der Taste zugeordnet werden soll.

Mittels der "Blockfunktionen" (rechts unten in den Blockeigenschaften - Operationen) wird diesem Block jetzt die Funktion AutoTrain (A) mit der Fahrtrichtung zugeordnet.

Somit ist diese Taste jetzt einem Block zugewiesen und einer Fahrtrichtung (raus oder rein in den Block) von AutoTrain.

"Raus" oder "Rein" ergibt sich als Folge des Belegungszustandes des Blocks.

Folgt man dieser Regelsetzung, dann erhält man im Zusammenhang mit den verschiedenen Block - Szenarien eine unterschiedliche Anzahl von Start - Ziel - Tasten pro Block.

*Block mit nur einer Fahrtrichtung*

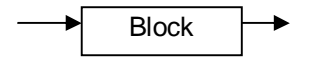

Bei diesem Block reicht eine Taste aus, denn die Fahrtrichtung ist immer gleich. Auch eine Betrachtung des Blockzustandes kann entfallen.

*Block als Stumpfgleis (Abstellgleis)*

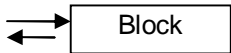

Bei diesem Block werden im Prinzip zwei Tasten benötigt, eine für die Einfahrt in den Block und eine für die Ausfahrt.

Mit folgender Überlegung läßt sich eine Taste einsparen ..

· wenn der Block frei ist, dann kann ja kein Zug (Lok) ausfahren, also kann jetzt ein Tastendruck als Einfahrt (Ziel) gewertet werden

> Start & Ziel - Tasten in 3 Einsatzvarianten in TC Version 8.xx GOLD

Seite 6 von 15 Version vom 21.03.2018

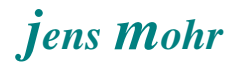

ist er hingegen "besetzt" (reserviert), dann soll hier ein Zug (Lok) ausfahren; der Tastendruck ist also ein Startimpuls

Der Zustand "reserviert" kann in den Operationen mittels einer Abfrage für diesen Block ermittelt werden. Entsprechend des Ergebnisses wird die AutoTrain (Zugfahrt) mit Fahrtrichtung aus dem Block bzw. in den Block aktiviert.

Es gilt somit, dieser Block benötigt auch nur eine Taste.

*Anmerkung 1:*

*Diese Abfrage steht nur in der Goldversion zur Verfügung. Nutzer von der Silber Version können dies mit zwei Bahnwärtern nachbilden.*

*Beide Bahnwärter haben die Taste als Auslöser.*

*Im einen Bahnwärter ist die Bedingung auf Block frei eingestellt im anderen auf "besetzt" (reserviert). in den Operationen ist die jeweilige AutoTrain Zugfahrt mit Fahrtrichtung einzutragen.*

*Anmerkung 2:*

*Bei der vorgenannten Voraussetzung wird unterstellt, daß keine Loks in ein besetztes Gleis einfahren sollen um Rangiervorgänge auszuführen.*

*Wird diese Funktion auch benötigt, so benötigt man weitere Kriterien zur Entscheidungsfindung bzw. auch evtl. weitere Tasten.*

*Dieser Fall ist aber nicht Gegenstand dieses Dokumentes.*

*Block mit zwei Fahrtrichtungen*

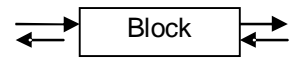

In diesem Fall kann eine Zugfahrt von beiden Seiten in den Block hineinführen, als auch hinaus.

Wenn ein solcher Block als Start oder Ziel - Block wirkt, dann erhält man grundsätzlich 4 Zustände und das würde zu 4 Tasten pro Block führen -- was natürlich nicht sinnvoll ist

Eine Lösung mit zwei Tasten pro Block unter Einbeziehung der Belegung ist ein gangbarer Lösungsweg.

Jede Taste ist einer Blockseite zugeordnet. Jede Taste ist in den Operationen jeweils so aufgebaut, wie zuvor für das Stumpfgleis (Abstellgleis) beschrieben.

Ist der Block "besetzt" (= Startblock), dann gibt die Taste an, in welcher Richtung des Blocks der Zug (Lok) ausfahren soll.

Ist der Block frei, dann gibt die Taste an, in welcher Richtung der Zug (Lok) in den Block einfahren soll.

*Anmerkung: Es gelten auch hier die zuvor unter Anmerkung 2 getätigten Einschränkungen / Erweiterungen.*

> Start & Ziel - Tasten in 3 Einsatzvarianten in TC Version 8.xx GOLD

Seite 7 von 15 Version vom 21.03.2018

## **4. Variante A -- bekannte Lösungswege**

# **4.1 Beschreibung / Lösungsweg / Handhabung**

Im Abschnitt 3.3 wurden bereits die verschiedenen Blöcke und die Logik zur Handhabung von Zugfahrten unter Mitwirkung von Start- und Ziel- Tasten beschrieben.

Da diese Variante bereits mehrfach beschrieben wurde, wird auf diese hier nicht näher eingegangen.

## **4.2 Besondere Hinweise zur Demo**

Dateibezeichnung : MOHR-Eine\_Start-Ziel-Taste\_pro\_Block\_Var A

Aus den Operationen der jeweiligen Taster (siehe Demo - Datei) kann der Leser die entsprechenden Aktionen entnehmen.

Eine detaillierte, bebilderte Darstellung würde an dieser Stelle den Umfang des Dokumentes sprengen, zumal diese "Technik" als bekannt vorausgesetzt werden kann.

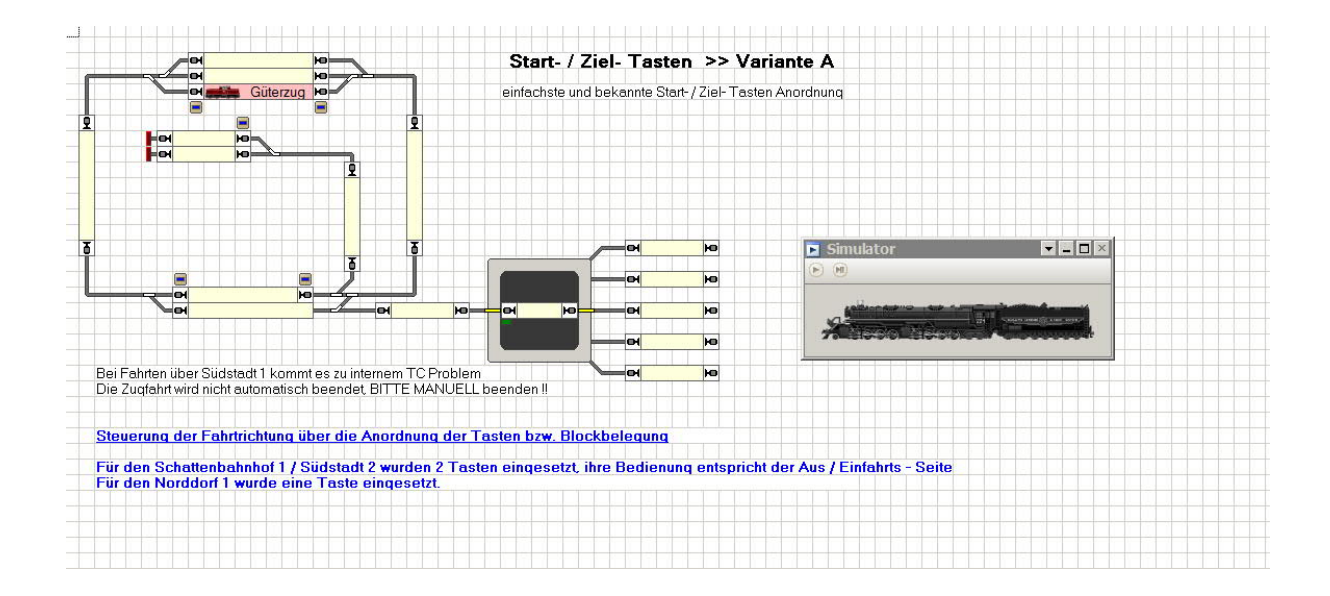

Start & Ziel - Tasten in 3 Einsatzvarianten in TC Version 8.xx GOLD

Seite 8 von 15 Version vom 21.03.2018

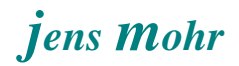

# **5. Variante B -- eine Taste pro Block plus gem. Steuertasten**

#### **5.1 Beschreibung / Lösungsweg / Handhabung**

Im Abschnitt 3.3 wurden bereits die verschiedenen Blöcke und die Logik zur Handhabung von Zugfahrten unter Mitwirkung von Start- und Ziel- Tasten beschrieben.

Dieser Lösungsansatz basiert auf der "Forderung" flexibel, wie bei D&D fahren zu können, aber mittels nur einer Taste (Start / Ziel) pro Block die AT Zugfahrt starten zu können. *In etwa dem großen Vorbild nachempfunden*.

Wie aus dem Abschnitt 3.3 bekannt, wird aber bei Blöcken mit zwei Fahrtrichtungsmöglichkeiten eine "Richtungsvorgabe" benötigt.

In dieser Variante wird über zwei gemeinsame (globale) "Steuerschalter" die Blockausfahrt beim START Block und die Blockeinfahrt beim ZIEL Block festgelegt.

Bei Blöcken mit nur einer Richtung wird der jeweilige Schalter ignoriert.

Desweiteren wird mittels eines gemeinsamen Schalters eingestellt, wie sich die Zugfahrt bei einem belegten Zielblock (beim Start) verhalten soll.

Ferner übernehmen zwei gemeinsame Schalter (als Merker) die Steuerung des Ablaufs im Sinne 1ster und 2ter Tastendruck.

## *Ablauf:*

*Zuerst sind die gemeinsamen Schalter auf die jeweilige Zugfahrtsrichtung, etc. einzustellen. Danach erfolgt das Betätigen der START Taste und dann der ZIEL Taste. Die AT - Zugfahrt wird gestartet.*

*Bleiben Ausfahrt und Einfahrtsrichtung in den meisten Betriebsfällen konstant, dann stellt dies eine Alternative zur Variante A dar.*

#### *Hinweis:*

*Der Leser muß aufgrund seiner individuellen Anlagenstruktur und Betriebssituation entscheiden, ob dieser Lösungsweg ein gangbarer Weg für ihn darstellt.*

#### *Konfigurations-Information:*

Aus den Operationen der jeweiligen Taster / Schalter (siehe Demo - Datei) kann der Leser die entsprechenden Aktionen entnehmen. Eine detaillierte, bebilderte Darstellung würde an dieser Stelle den Umfang des Dokumentes sprengen.

Zur Anwendung kamen die bekannten Aktionen ohne "Besonderheiten" im Ablauf.

Start & Ziel - Tasten in 3 Einsatzvarianten in TC Version 8.xx GOLD

Seite 9 von 15 Version vom 21.03.2018

## **5.2 Besondere Hinweise zur Demo**

Dateibezeichnung : MOHR-Eine\_Start-Ziel-Taste\_pro\_Block\_Var B

Folgt der Leser diesem Lösungsansatz, dann wird empfohlen für einen Block eine Taste zu erstellen und zu testen.

Wenn dies erfolgreich erfolgt ist, dann kann durch das Kopieren der Taste und anschließendem Editieren / Anpassen auf den jeweiligen Block schnell eine Anlage mit Start- / Ziel - Tasten ausgestattet werden.

Ausfahrts- bzw. Einfahrtsrichtung ergibt sich aus der Auswertung der Steuertasten.

Wird keine AT - Zugfahrt gestartet, so möge der Leser bitte die Schalterstellungen überprüfen.

Der Zähler zeigt die verstrichenen Sekunden nach dem ersten Tastendruck an. Nach 10 sek, ohne zweiten Tastendruck, wird die Anforderung abgebrochen.

Die Richtungstasten sind so zu verstehen ...

- < Blockausfahrt nach links
- > Blockausfahrt nach rechts
- < Blockeinfahrt von links
- > Blockeinfahrt von rechts

... bei einer Draufsicht auf den Block im Stellwerk.

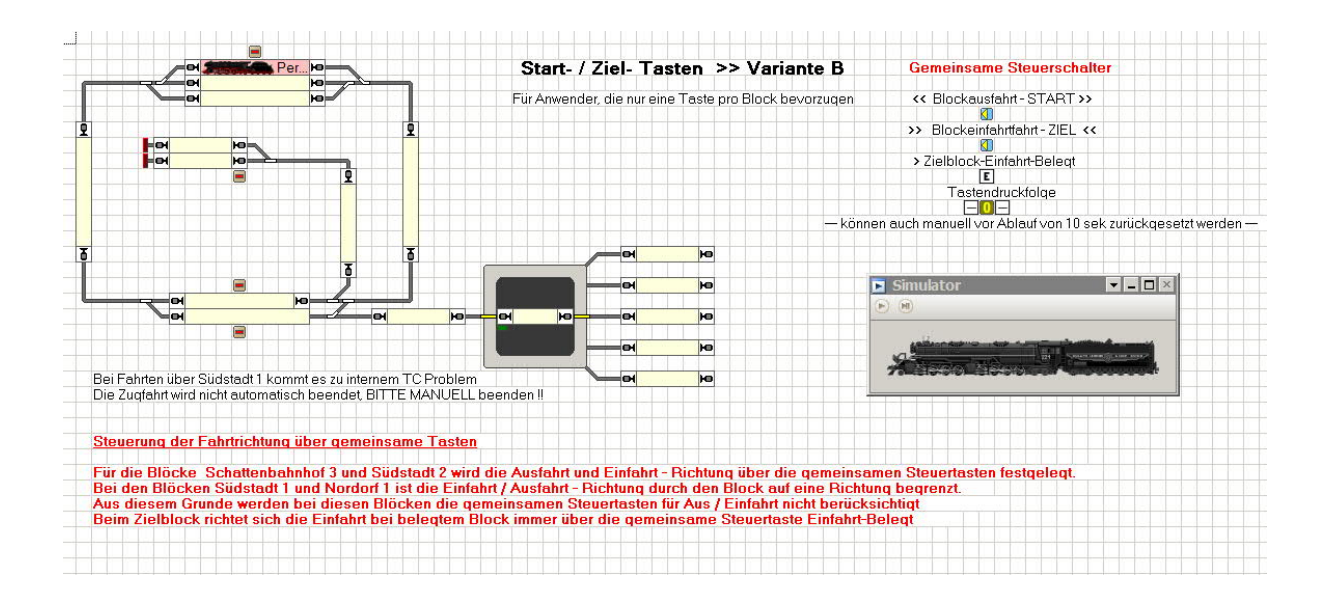

Start & Ziel - Tasten in 3 Einsatzvarianten in TC Version 8.xx GOLD

Seite 10 von 15 Version vom 21.03.2018

# **6. Variante C -- nur eine Taste pro Block**

#### **6.1 Beschreibung / Lösungsweg / Handhabung**

#### *Allgemeines vor ab*

Im Abschnitt 3.3 wurden bereits die verschiedenen Blöcke und die Logik zur Handhabung von Zugfahrten unter Mitwirkung von Start- und Ziel- Tasten beschrieben.

Dieser Lösungsansatz beschreitet "neue Wege" und ist damit eine echte Alternative zu den Versionen A und B.

Auch hier muß der Leser über den Einsatz auf seiner Anlage selbst entscheiden. Dieser Ansatz läßt sich mit den Varianten A und B auch kombiniert einsetzen.

#### *Das Prinzip*

Die Ermittlung der Fahrtrichtung erfolgt mittels zweier Bahnwärter (BW) pro Block.

Die BW sind mit ihren Auslösern so zu verknüpfen, daß jeweils die Blöcke, die "rechts" oder "links" vom jeweils betrachteten Block liegen, in die Auswertung mit einbezogen werden.

Es wird nicht der Block selbst mit einbezogen, sondern die dem Block zugeordnete Start- / Ziel- Taste.

*Die Taste ist in diesem Fall, im Gegensatz zu den Varianten A und B, keine TC Taste sondern ein TC Schalter.*

*Es wurde deshalb ein Schalter gewählt, damit der Tastendruck für die BW auswertbar bleibt. Nach gestarteter AT Zugfahrt werden die Schalter automatisch zurück gesetzt, ebenso, wenn der zweite Tastendruck nicht innerhalb von 10 sek erfolgte.*

Durch dieses Konstrukt wird erkannt, welche Block Start- / Ziel- Taste, außer der eigenen, noch betätigt wurde.

Diese Ermittlung kann allerdings erst nach dem Betätigen der START- als auch ZIEL-Taste erfolgen, also nach dem zweiten Tastendruck (Ziel).

Aus diesem Grunde wird der "zweite Tastendruck" mit in die Auslöserkonfiguration der BW mit einbezogen.

Diese Funktion plus die UND Verbindung der eigenen Taste mit der zweiten Taste läßt alle beteiligten BW bei Vorliegen der "WAHR" - Auslöser - Situation "gleichzeitig" aktiv werden.

Über die Operationen in den BWs wird dann die AT Zugfahrt gestartet.

Start & Ziel - Tasten in 3 Einsatzvarianten in TC Version 8.xx GOLD

Seite 11 von 15 Version vom 21.03.2018

#### *was ist zu beachten*

Im Prinzip handelt es sich um zwei Schritte ..

- 1. Festlegen der Blöcke durch START und ZIEL Markierung und damit des prinzipiellen Fahrweges
- 2. Start der AT Zugfahrt mittels "erneuter" Start Ziel Tasten Betätigungen

Da bei der "erneuten Tastenbetätigung" auch die Tastenfolge eingehalten werden muß, ist es notwendig sich die Taste zu merken, die als erste betätigt wurde (Start). Aus diesem Grunde benötigt man pro Block einen Schalter als "Merker".

Bei den BW - Operationen, die "gleichzeitig" über die Auslöser gestartet werden, ist zu berücksichtigen, daß zuerst der BW seine AT Markierung setzt, dessen zugeordneter "Merker" aktiv ist.

Danach erst darf im zweiten BW die AT Markierung gesetzt werden.

Diese Abfolgekoordination wird mit Hilfe von zwei Schaltern durchgeführt, die von den BW Operationen heraus gesetzt werden.

Da jeder BW als START und als ZIEL BW fungieren muß, befinden sich in den Operationen zwei Ablaufbereiche >> Start und Ziel.

Durch Auswertung des Merkers wird der Ablaufbereich zugewiesen.

Ausfahrts- bzw. Einfahrtsrichtung ergibt sich aus dem Ablauf der Aktionen in den BW Operationen.

Nach Start der AT - Zugfahrt werden die gesetzten Schalter automatisch zurück gesetzt. Hierzu wurde ein Makro verwendet.

#### *Hinweis*

*In den Operationen ( Ziel-Teil) wurde eine Ablaufschleife eingebaut, die solange durchlaufen wird, bis der erste BW meldet, daß er seine Aktionen abgeschlossen hat.*

*In einer fehlerhaften Situation oder bei manuellen Eingriffen kann es vorkommen, daß diese Schleife zu einer Endlosschleife wird, falls der entsprechende BW Steuerschalter nicht gesetzt wird !!!*

#### *Konfigurations-Information:*

Aus den Operationen der jeweiligen Taster / Schalter (siehe Demo - Datei) kann der Leser die entsprechenden Aktionen entnehmen. Eine detaillierte, bebilderte Darstellung würde an dieser Stelle den Umfang des Dokumentes sprengen.

> Start & Ziel - Tasten in 3 Einsatzvarianten in TC Version 8.xx GOLD

Seite 12 von 15 Version vom 21.03.2018

## *Grenzen des Verfahrens*

Wie an der Demo leicht zu erkennen ist, können Zugfahrten, die im Kreis führen, mit diesem Verfahren so leicht nicht umgesetzt werden.

Ebenfalls ist es problematisch Zugfahrten zu Zielen auszuführen, bei denen die Blöcke über beide Ausfahrt- / Einfahrt- Richtungen verbunden sind.

In der Demo ist das von "Schattenbahnhof xyz <> Südstadt abc" der Fall oder von z.B. Schattenbahnhof 1 <> Schattenbahnhof 1.

In solchen Situationen werden weitere Informationen zur Richtungssteuerung benötigt, die dann über die Auslöserkonfigurationen der BWs zu berücksichtigen sind.

#### *Flexibilität*

Durch den Einsatz der BW Auslöser - Kombinationen können durch geschickte UND / ODER Verknüpfungen spezifische Anlagensituationen bzw. Betriebssituationen berücksichtigt werden.

> Start & Ziel - Tasten in 3 Einsatzvarianten in TC Version 8.xx GOLD

Seite 13 von 15 Version vom 21.03.2018

# **6.2 Besondere Hinweise zur Demo**

Dateibezeichnung : MOHR-Eine\_Start-Ziel-Taste\_pro\_Block\_Var C

Folgt der Leser diesem Lösungsansatz, dann wird empfohlen für einen Block eine Taste zu erstellen und zu testen.

Wenn dies erfolgreich erfolgt ist, dann kann durch das Kopieren der Taste und anschließendem Editieren / Anpassen auf den jeweiligen Block schnell eine Anlage mit Start- / Ziel - Tasten ausgestattet werden.

Der Zähler zeigt die verstrichenen Sekunden nach dem ersten Tastendruck an. Nach 10 sek, ohne zweiten Tastendruck, wird die Anforderung abgebrochen. Die Tasten (Schalter) werden zurückgesetzt.

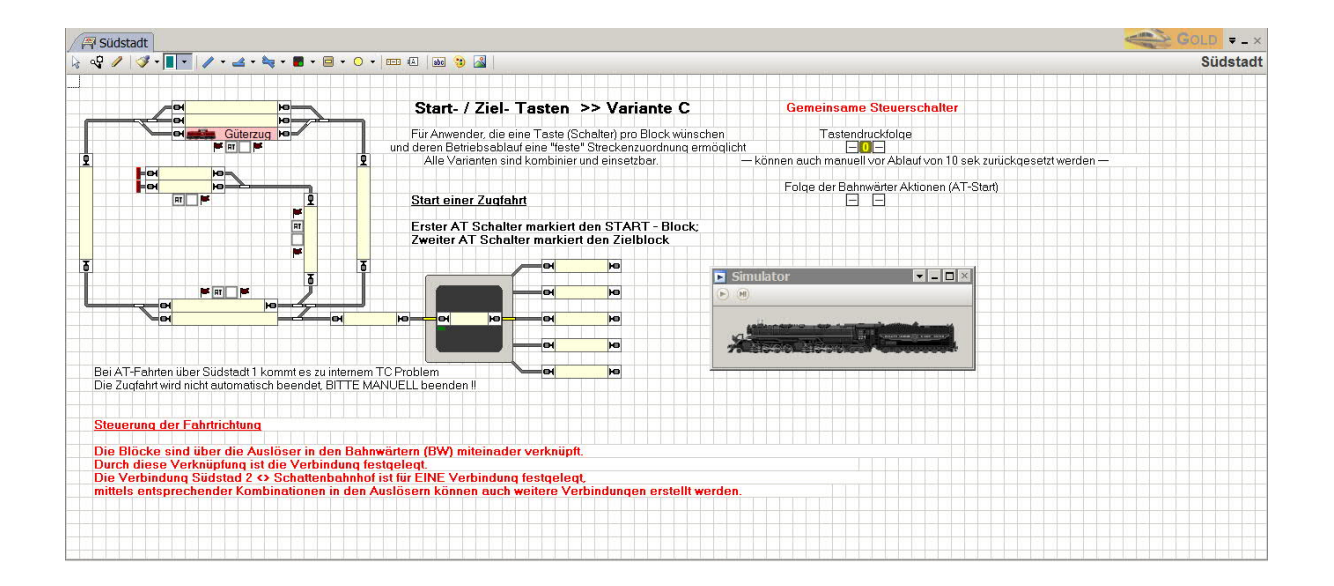

Start & Ziel - Tasten in 3 Einsatzvarianten in TC Version 8.xx GOLD

Seite 14 von 15 Version vom 21.03.2018

## **7. Variante A-B -- gemischter Einsatz**

## **7.1 Beschreibung / Lösungsweg / Handhabung**

In dieser Demo soll das miteinander verschiedener Varianten dargestellt werden. Die Variante C wurde nur deshalb nicht berücksichtigt, weil mir der Erstellungsaufwand zu groß war.

#### **7.2 Besondere Hinweise zur Demo**

Dateibezeichnung : MOHR-Eine\_Start-Ziel-Taste\_pro\_Block\_Var A-B

-- keine --

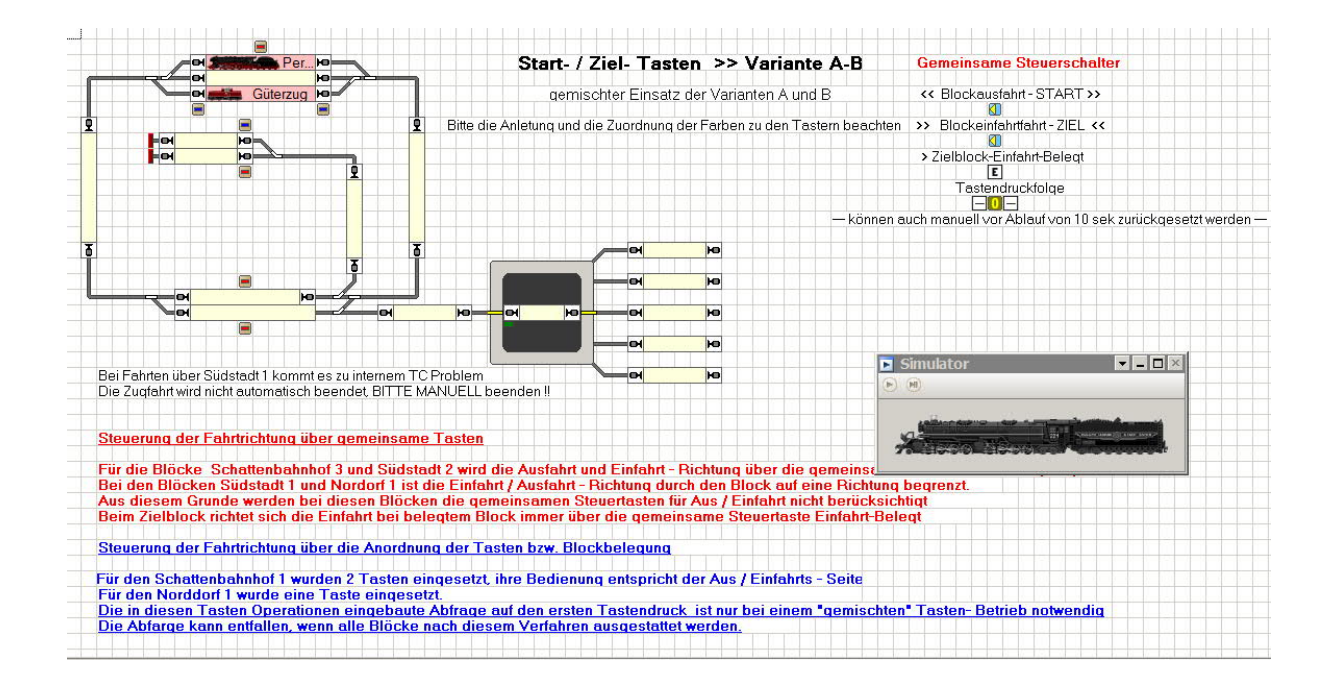

Start & Ziel - Tasten in 3 Einsatzvarianten in TC Version 8.xx GOLD

Seite 15 von 15 Version vom 21.03.2018